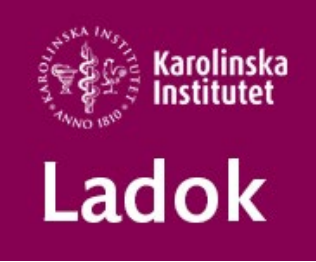

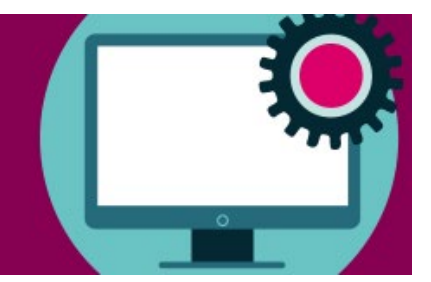

## **Support**

## **Forskarnivå**

## **Rätta felstavningar på individuella åtaganden**

Ni som har behörighet som administratör inom utbildning för forskarnivå i Ladok kan nu själva rätta felskrivningar och felstavningar på doktorandens individuella åtaganden även när de är attesterade. Hittills har ni varit tvungna att maila oss på supporten för att få ändringen gjord men nu kan ni alltså göra ändringen själva.

Rättningen görs med hjälp av registervård och till er hjälp har vi tagit fram manualen [Individuellt](https://medarbetare.ki.se/media/161334/download)  [åtagande/tillfälle -](https://medarbetare.ki.se/media/161334/download) Rätta felstavning

Ni hittar även manualen bland alla våra andra Ladok manualer här <https://medarbetare.ki.se/anvisningar-och-manualer-for-ladok>

## Ha en fortsatt skön sommar!

önskar vi på **Ladok Support**